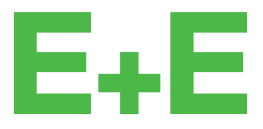

your partner in sensor technology.

# **User Manual EE610**

# **Low Differential Pressure Sensor**

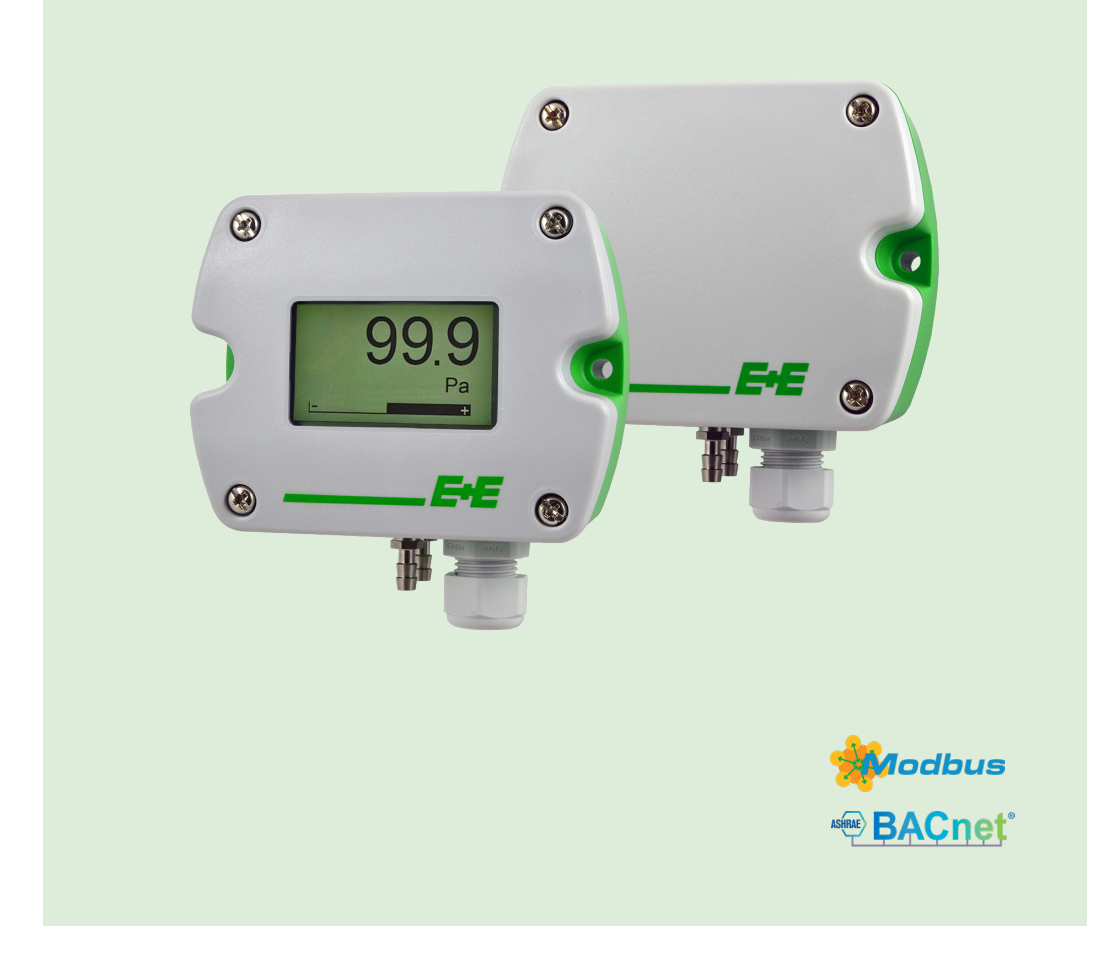

www.epluse.com

# **Content**

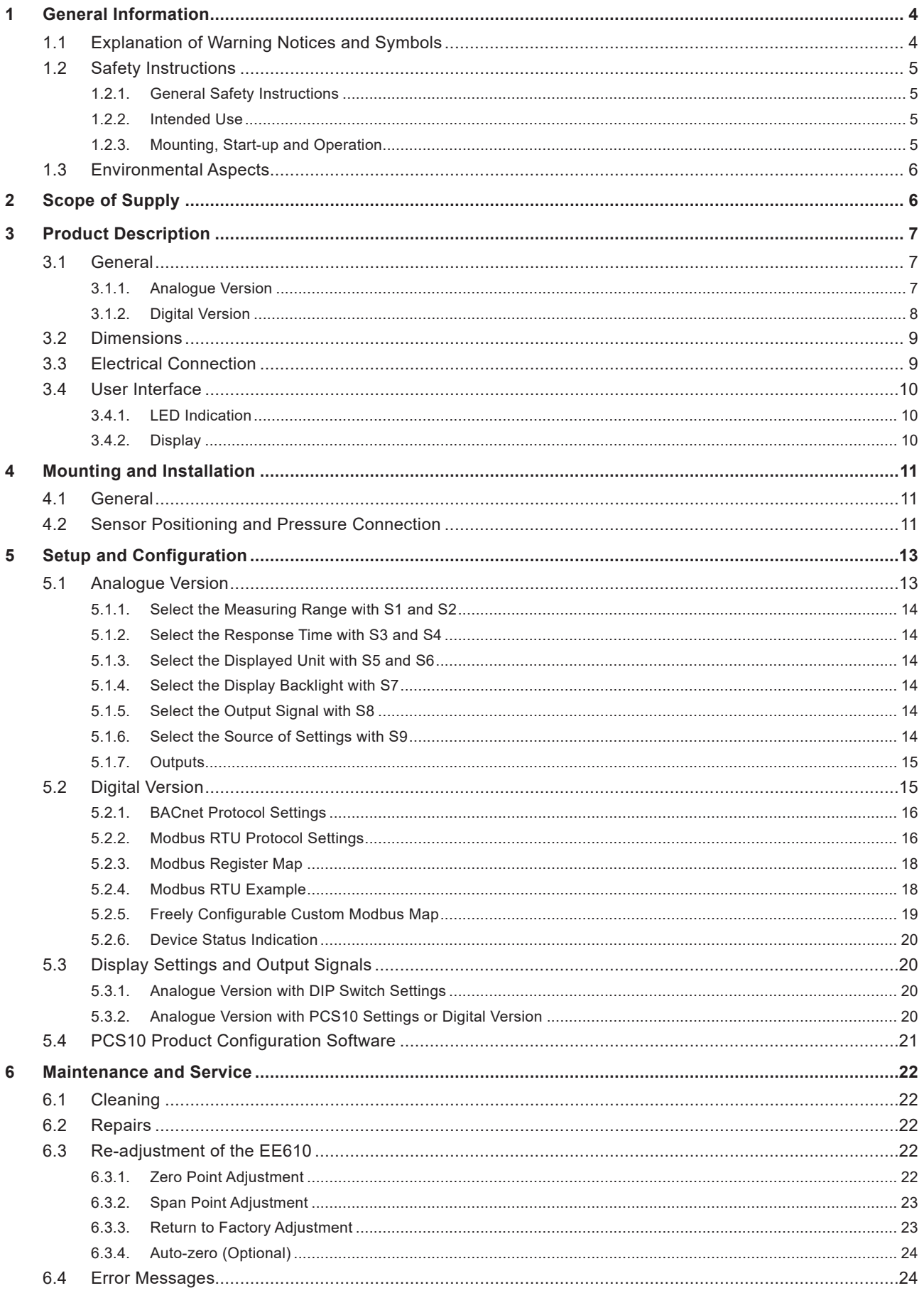

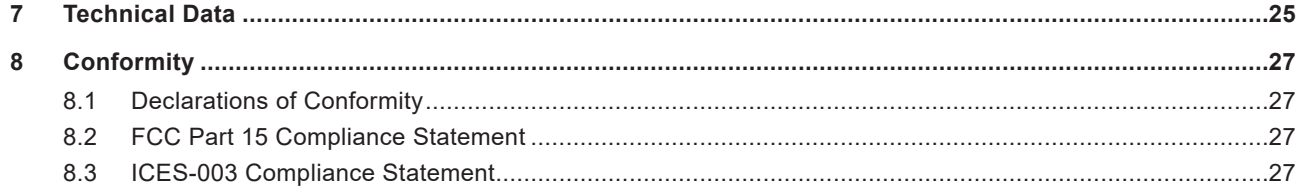

# <span id="page-3-0"></span>**1 General Information**

This user manual serves for ensuring proper handling and optimal functioning of the device. The user manual shall be read before commissioning the equipment and it shall be provided to all staff involved in transport, installation, operation, maintenance and repair. E+E Elektronik Ges.m.b.H. does not accept warranty and liability claims neither upon this publication nor in case of improper treatment of the described products.

All information, technical data and diagrams included in this document are based on the information available at the time of writing. It may contain technical inaccuracies and typographical errors. The contents will be revised on a regular basis and changes will be implemented in subsequent versions. The described product(s) and the contents of this document may be changed or improved at any time without prior notice.

All rights reserved by E+E Elektronik Ges.m.b.H. No part of this document may be reproduced, published or publicly displayed in any form or by any means, nor may its contents be modified, translated, adapted, sold or disclosed to a third party without prior written permission of E+E Elektronik Ges.m.b.H.

### **PLEASE NOTE**

Find this document and further product information on our website at [www.epluse.com/e](https://www.epluse.com/ee610)e610.

# **1.1 Explanation of Warning Notices and Symbols**

#### **Safety precautions**

Precautionary statements warn of hazards in handling the device and provide information on their prevention. The safety instruction labeling is classified by hazard severity and is divided into the following groups:

#### **DANGER**

**Danger** indicates hazards for persons. If the safety instruction marked in this way is not followed, the hazard will verly likely result in severe injury or death.

#### **WARNING**

**Warning** indicates hazards for persons. If the safety instruction marked in this way is not followed, there is a risk of injury or death.

### **A** CAUTION

**Caution** indicates hazards for persons. If the safety instruction marked in this way is not followed, minor or moderate injuries may occur.

#### **NOTICE**

**Notice** signals danger to objects or data. If the notice is not observed, damage to property or data may occur.

#### **Informational notes**

Informational notes provide important information which stands out due to its relevance.

#### **INFO**

The information symbol indicates tips on handling the device or provides additional information on it. The information is useful for reaching optimal performance of the device.

The title field can deviate from "INFO" depending on the context. For instance, it may also read "PLEASE NOTE".

# <span id="page-4-0"></span>**1.2 Safety Instructions**

#### **1.2.1. General Safety Instructions**

#### **NOTICE**

Improper handling of the device may result in its damage.

- **E** Avoid any unnecessary mechanical stress and inappropriate use.
- Use the EE610 only as intended and observe all technical specifications.
- **•** Installation, electrical connection, maintenance and commissioning shall be performed by qualified personnel only.
- Do not blow into the pressure connections.
- **The device may be permanently damaged if a pressure is connected to the EE610 which is outside the** measuring range according to the product specification.
- Do not apply the supply voltage to the output terminals.

#### **1.2.2. Intended Use**

The EE610 is dedicated for the highly accurate measurement of differential pressure. The multi-range device is suitable for air as well as all non-flammable and non-aggressive gases. The sensor can be used between -20 °C and +60 °C (-4 °F and +140 °F) and max. 95 %RH (non-condensing).

Please observe the mounting and installation instructions in chapter [4 Mounting and Installation.](#page-10-1) Check the measuring range for the appropriate use and be aware of the maximum overload limit.

#### **WARNING**

Non-compliance with the product documentation may cause safety risks for people and the entire measurement installation.

The manufacturer cannot be held responsible for damages as a result of incorrect handling, installation and maintenance of the device.

- **Do not use EE610 in explosive atmosphere or for measurement in aggressive gases.**
- **This device is not appropriate for safety, emergency stop or other critical applications where device** malfunction or failure could cause injury to human beings.
- **•** The device may not be manipulated with tools other than specifically described in this manual.

#### **NOTICE**

Failing to follow the instructions in this user manual may lead to measurement inaccuracy and device failures.

- **The EE610 may only be operated under the conditions described in this user manual and within the** specification included in chapter [7 Technical Data](#page-23-1).
- Unauthorized product modification leads to loss of all warranty claims. Modification may be accomplished only with an explicit permission of E+E Elektronik Ges.m.b.H.!

#### **1.2.3. Mounting, Start-up and Operation**

The EE610 differential pressure sensor has been produced under state of the art manufacturing conditions, has been thoroughly tested and has left the factory after fulfilling all safety criteria. The manufacturer has taken all precautions to ensure safe operation of the device. The user must ensure that the device is set up and installed in a way that does not impair its safe use. The user is responsible for observing all applicable local and international safety guidelines for safe installation and operation of the device. This user manual contains information and warnings that must be observed by the user in order to ensure safe operation.

#### <span id="page-5-0"></span>**PLEASE NOTE**

The manufacturer or his authorized agent can only be held liable in case of willful or gross negligence. In any case, the scope of liability is limited to the corresponding amount of the order issued to the manufacturer. The manufacturer assumes no liability for damages incurred due to failure to comply with the applicable regulations, operating instructions or the specified operating conditions. Consequential damage is excluded from liability.

#### **WARNING**

Non-compliance with the product documentation may cause accidents, personal injury or property damage.

- **■** Mounting, installation, commissioning, start-up, operation and maintenance of the device may be performed by qualified staff only. Such staff must be authorized by the operator of the facility to carry out the mentioned activities.
- **The qualified staff must have read and understood this user manual and must follow the instructions** contained within. The manufacturer accepts no responsibility for non-compliance with instructions, recommendations and warnings.
- **•** All process and electrical connections shall be thoroughly checked by authorized staff before putting the device into operation.
- Do not install or start-up a device supposed to be faulty. Make sure that such devices are not used accidentally by marking them clearly as faulty.
- **A faulty device shall be removed from the process.**
- Service operations other than described in this user manual may only be performed by the manufacturer.

# **1.3 Environmental Aspects**

#### **PLEASE NOTE**

Products from E+E Elektronik Ges.m.b.H. are developed and manufactured in compliance with all relevant environmental protection requirements. Please observe local regulations for the disposal of the device.

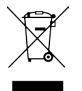

For disposal, the individual components of the device must be separated according to local recycling regulations. The electronics shall be disposed of correctly as electronics waste.

# **2 Scope of Supply**

- **EE610 Differential Pressure Sensor according to the ordering guide**
- Quick Guide
- **Test report according to DIN EN 10204-2.2**
- **Pressure connection set, including 2 m (6.6 ft) PVC hose with two ABS pressure connection nipples**
- **Mounting material**
- For the digital version (ordering code J3): M16x1.5 cable gland for daisy chain wiring

# <span id="page-6-1"></span><span id="page-6-0"></span>**3 Product Description**

# **3.1 General**

The measurement performance of the EE610 sensor covers the measuring ranges ±25, ±50, ±100 Pa and  $0...100$  Pa ( $\pm 0.1$  / $\pm 0.2$  / $\pm 0.4$  and  $0...0.4$  inch WC) and offers an accuracy of  $\pm 0.5$  % of the measuring range. The pressure sensing element is piezoresistive and non-flow-through, and makes the sensor a long-term stable device.

The measured data is available on the analogue voltage and current output or on the RS485 interface with Modbus RTU or BACnet MS/TP protocol.

The setup can be performed with DIP switches on the electronics board (EE610 with analogue output) or with an optional adapter and the free PCS10 Product Configuration Software. The setup includes measuring range, output signal, response time, displayed units and backlight. The auto-zero interval can be set with the PCS10. The EE610 can be set up for volume flow or air velocity measurement, as well as for filter monitoring or level indication. A zero point and span adjustment can be performed with push buttons on the electronics board.

#### **3.1.1. Analogue Version**

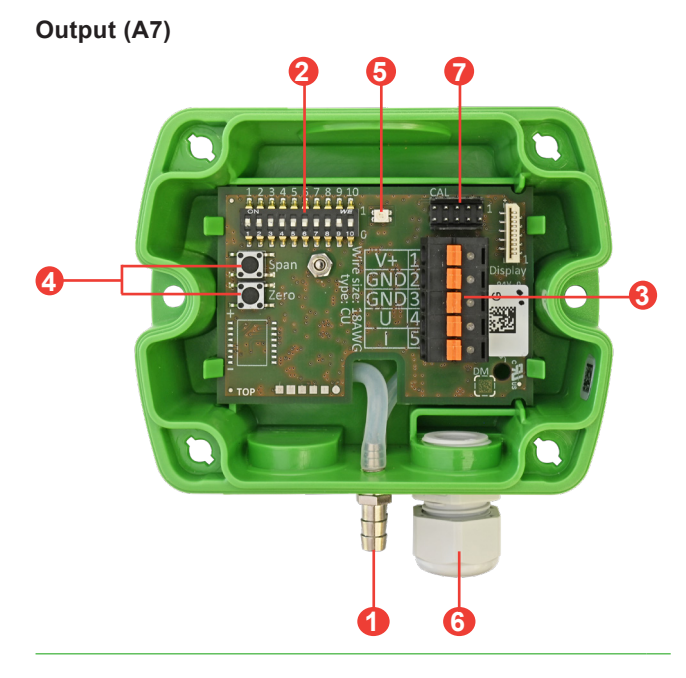

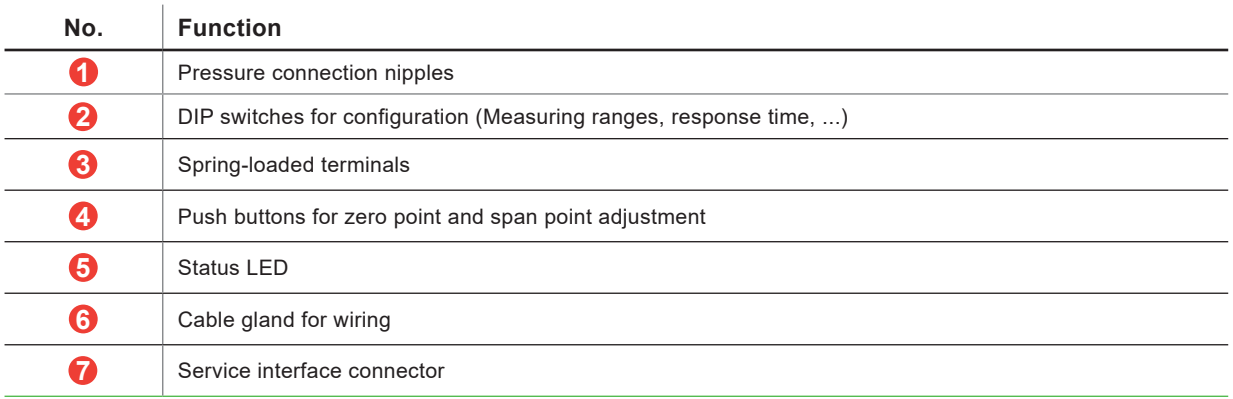

Tab. 1 Design and components of the EE610 analogue sensor

### <span id="page-7-0"></span>**3.1.2. Digital Version**

### **Output (J3)**

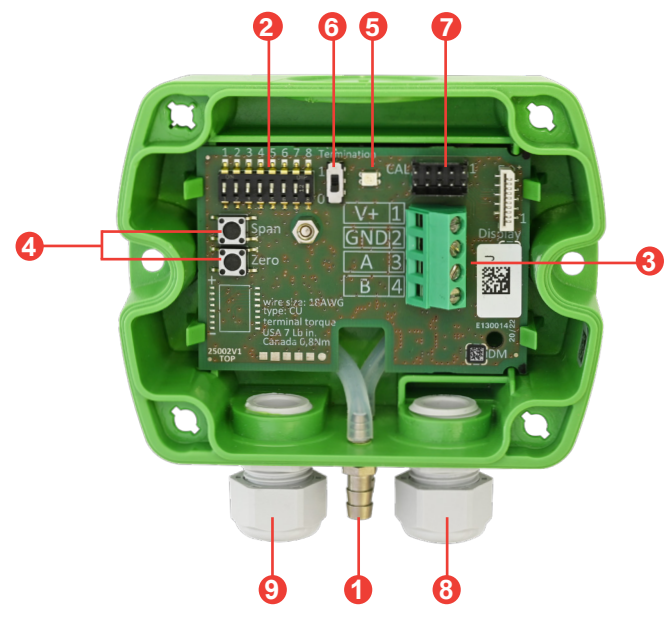

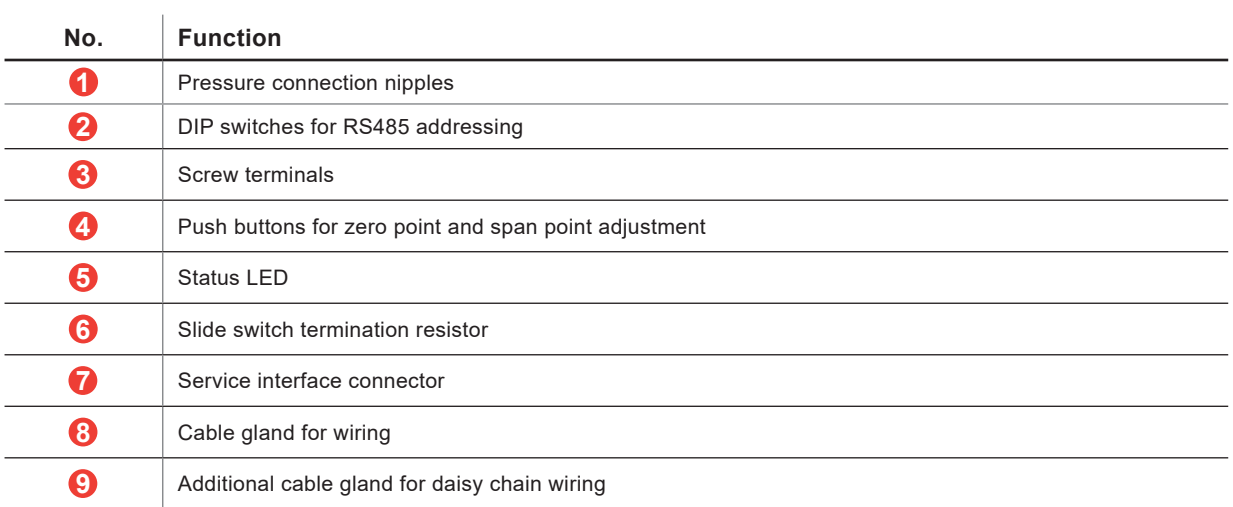

<span id="page-7-1"></span>Tab. 2 Design and components of the EE610 digital sensor

## <span id="page-8-0"></span>**3.2 Dimensions**

<span id="page-8-1"></span>Values in mm (inch)

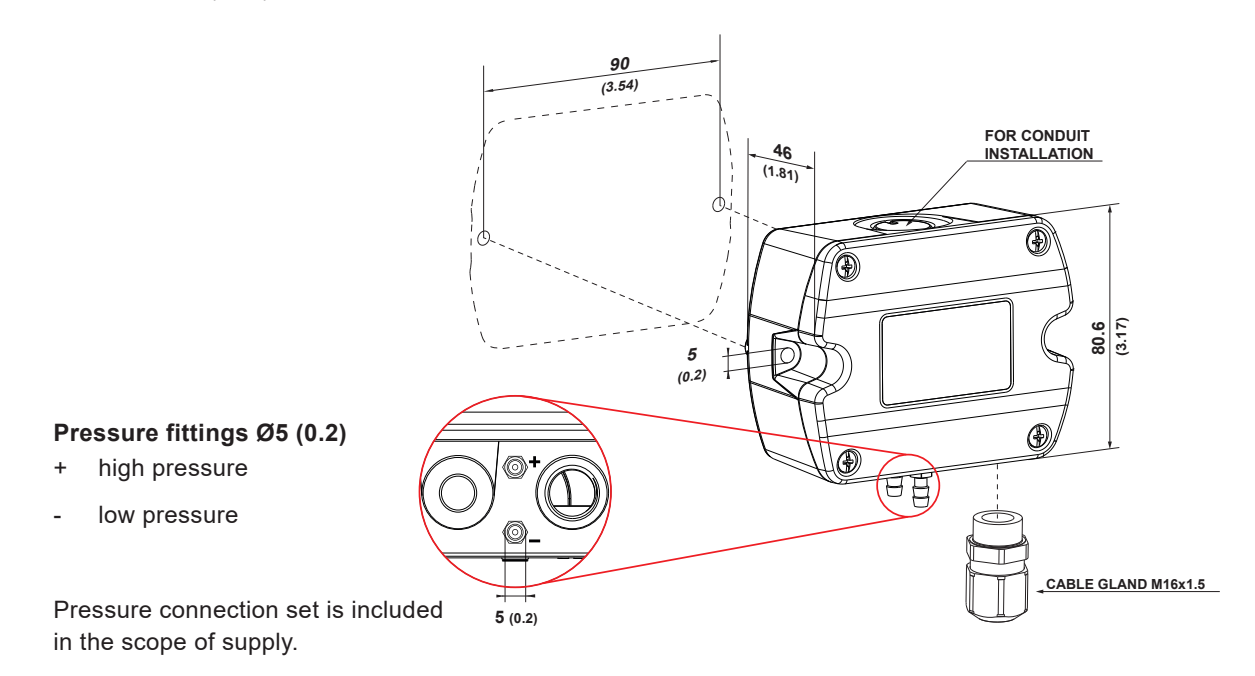

# **3.3 Electrical Connection**

The EE610 features screw terminals for connecting the power supply and the outputs. The cables are fed into the enclosure through the M16 cable gland.

#### **WARNING**

Incorrect installation, wiring or power supply may cause overheating and therefore personal injuries or damage to property.

For correct cabling of the device, always observe the presented wiring diagram for the product version used.

The manufacturer cannot be held responsible for personal injuries or damage to property as a result of incorrect handling, installation, wiring, power supply and maintenance of the device.

#### **NOTICE**

It is important to make sure that the cable glands are closed tightly for the power supply and outputs cable. This is necessary for assuring the IP rating of the enclosure according to the EE610 specification, as well as for stress relief at the screw terminals on the EE610 board. r supply and outputs cable. 1

#### **Analogue Version (A7) Digital Version (J3)**

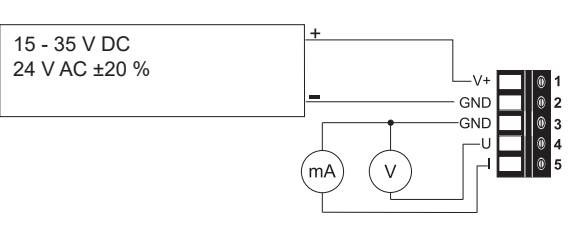

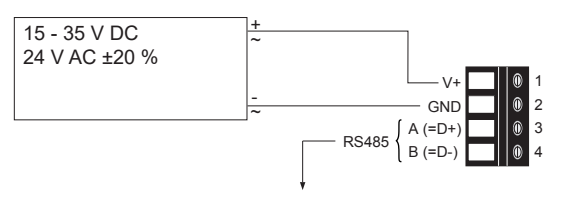

<span id="page-8-2"></span>Fig. 1 Connection Diagram

# <span id="page-9-0"></span>**3.4 User Interface**

#### **3.4.1. LED Indication**

<span id="page-9-2"></span>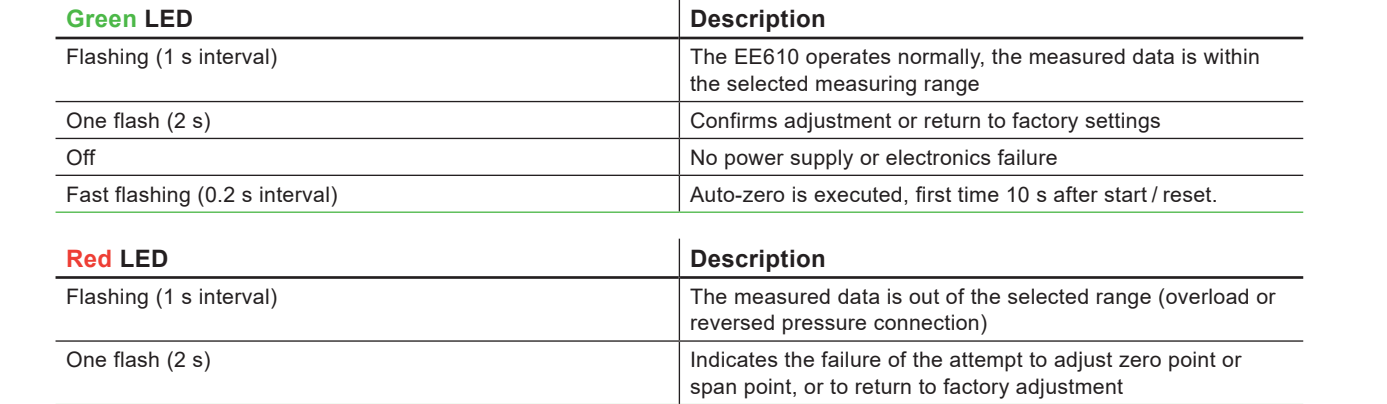

#### **3.4.2. Display**

<span id="page-9-1"></span>The optional display shows the measured differential pressure and the selected unit (refer to chapter [5.1.3 Select](#page-13-1)  [the Displayed Unit with S5 and S6](#page-13-1)).

Additionally, the linear gauge indicates the actual pressure within the selected range (refer to chapter [5.1.1 Select](#page-13-2)  [the Measuring Range with S1 and S2](#page-13-2)).

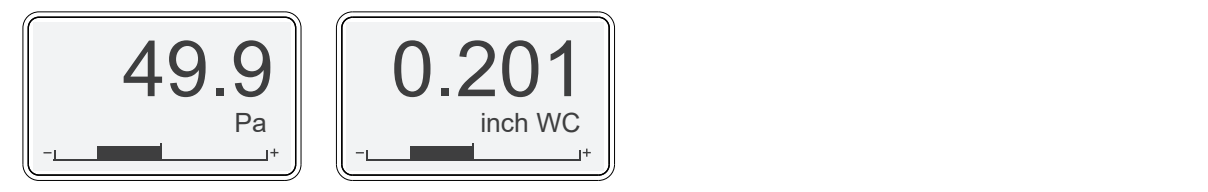

Fig. 2 Examples for display indications

connection the display indicates: In case of differential pressure out of the measuring range or negative pressure due to inverse pressure

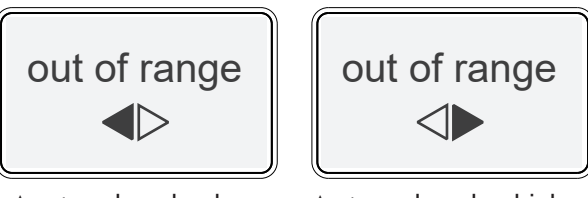

∆p < scale value low, -5 % of span

∆p > scale value high, +5 % of span

Fig. 3 Out of range indications

# <span id="page-10-1"></span><span id="page-10-0"></span>**4 Mounting and Installation**

# **4.1 General**

For mounting, the cable gland (in the scope of supply) onto the EE610 enclosure use a matching wrench.

When using the EE610 with conduit connection use a flat screwdriver to knock open the blind at the top of the enclosure, carefully. Take care to avoid damaging the electronics inside the enclosure. The conduit adapter is not included in the scope of supply. The M16x1.5 opening for the cable gland shall be tightly closed using the blind plug included in the scope of supply (refer to also chapter [3.2 Dimensions](#page-8-1)).

For best measurement results, please note the following:

- **Mount the EE610 onto a vertical, smooth surface.**
- **The pressure connection nipples must point downwards.**
- **•** Avoid installation close to heaters and sources of strong electromagnetic interference.
- **.** Insert the cable for supply voltage and output signal through the cable gland and connect it to the springloaded or srew terminals according to the wiring diagram ([Fig. 1 Connection Diagram](#page-8-2)).
- Make sure that the connecting cable or wires do not impact with the push buttons in order to prevent unintentional trigger of the span or zero point adjustment.
- Close tightly the cable gland. This is essential for the compliance with the IP65 / NEMA 4X protection rating of the EE610 enclosure.

# **4.2 Sensor Positioning and Pressure Connection**

To ensure a valid measurement, the sensor and the hose position must be selected correctly.

**1.** Mount the sensor on the correct place. Pay attention to the alignment (refer to [Fig. 4](#page-10-2)).

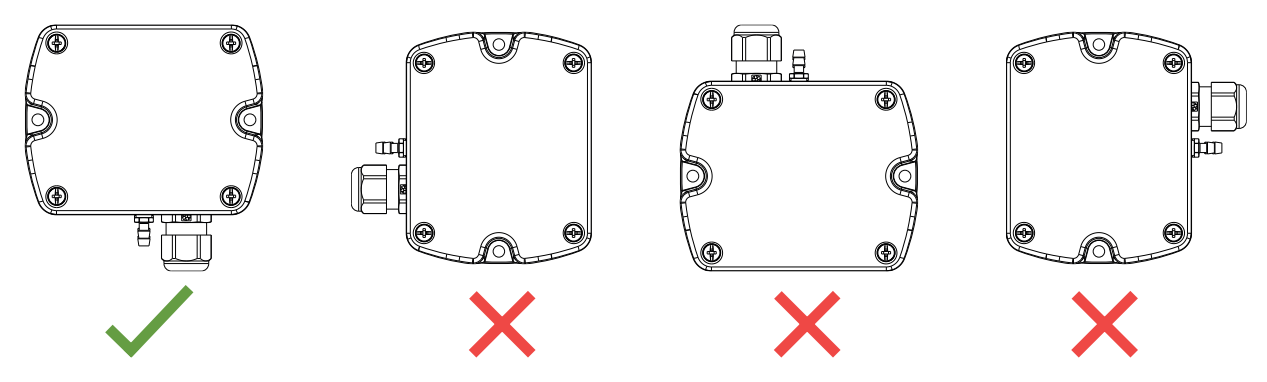

<span id="page-10-2"></span>Fig. 4 Mounting orientation

**2.** To connect the hoses at a duct use the pressure connection nipples (included in the scope of supply). Use a Ø7.5 mm (0.30") drill for the holes regarding the dimensions in [Fig. 5](#page-10-3).

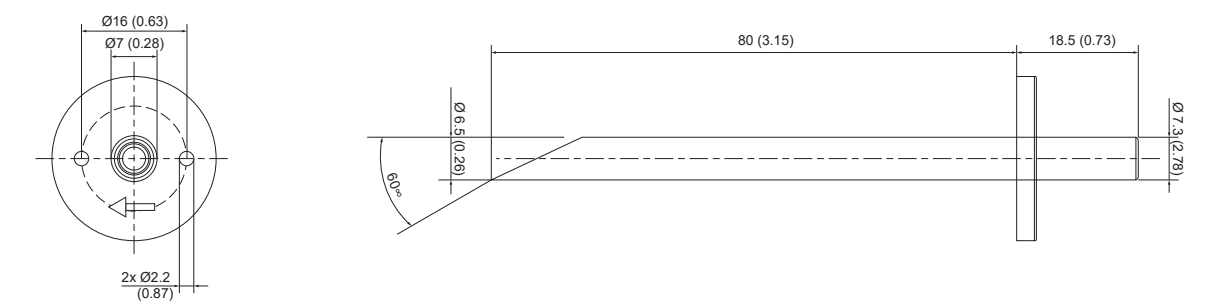

<span id="page-10-3"></span>Fig. 5 Dimension of pressure connection nipples

**3.** Connect the pressure hose (included in the scope of supply) first to the EE610 and then to the duct. Route the pressure hose for avoiding sharp bends which might lead to the hose obstruction [\(Fig. 6](#page-11-0) and [Fig. 7\)](#page-11-1).

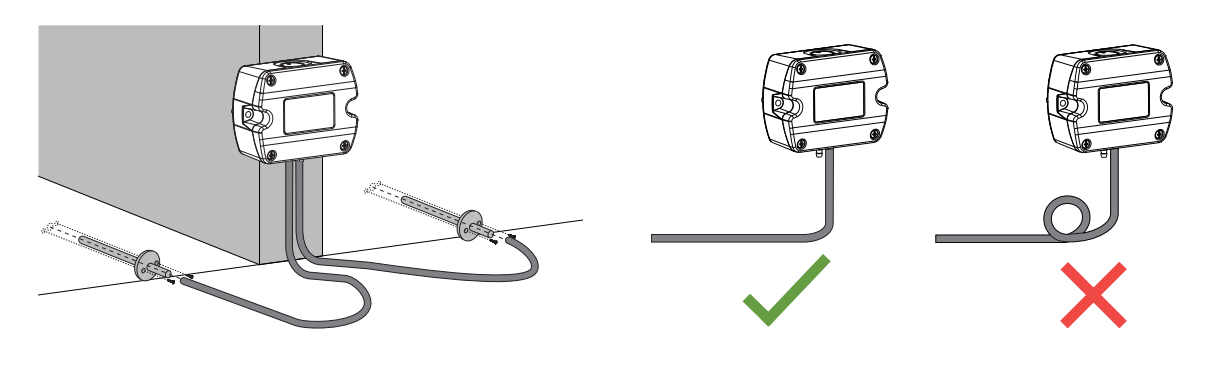

<span id="page-11-1"></span><span id="page-11-0"></span>

Fig. 6 Pressure connection example and Fig. 7 Pressure hose route

Depending on the application, the following connections are possible:

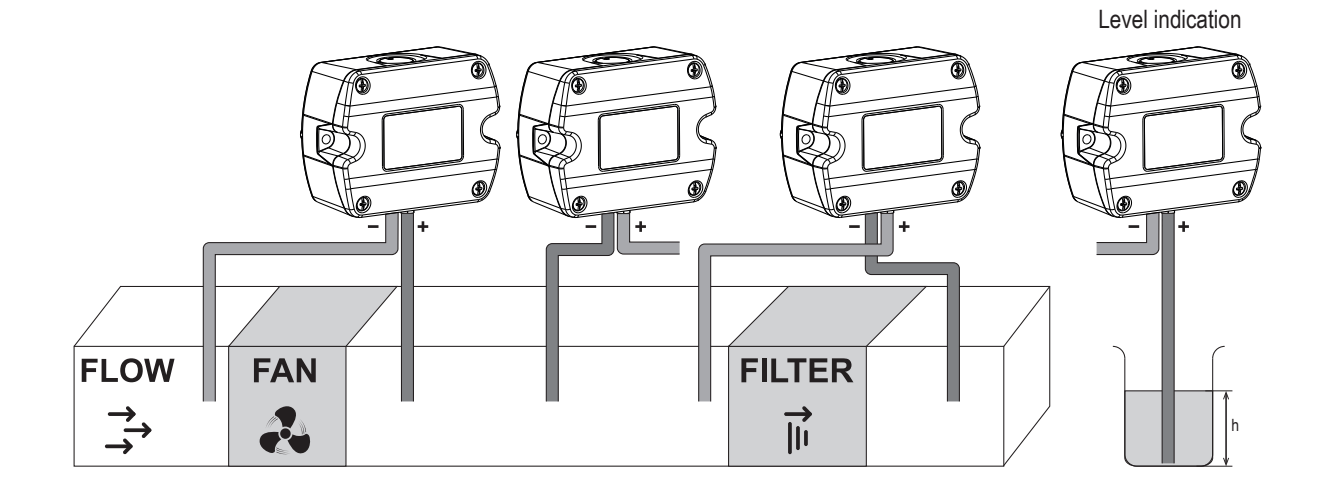

Fig. 8 Mounting examples

### **PLEASE NOTE**

Make sure to connect the higher pressure at the "+" pressure connector and the lower pressure at the "-" pressure connector. Inverted connection leads to "out of range" information on the optional display and at the analogue outputs, refer to chapter [5.1.7 Outputs](#page-14-1) and [3.4.2 Display](#page-9-1).

# <span id="page-12-0"></span>**5 Setup and Configuration**

The EE610 is ready to use and does not require any configuration by the user. The factory setup of the EE610 corresponds to the product order code. Please refer to the datasheet at [www.epluse.com/e](https://www.epluse.com/ee610)e610. If needed, the user can change the factory setup with the on-board DIP switches (analogue versions) or the [PCS10 Product](https://www.epluse.com/pcs10)  [Configuration Software](https://www.epluse.com/pcs10) and the USB configuration adapter (HA011066), please refer to the chapters below.

# **5.1 Analogue Version**

<span id="page-12-1"></span>Each EE610 sensor is delivered with the following factory settings (all switches on "0"):

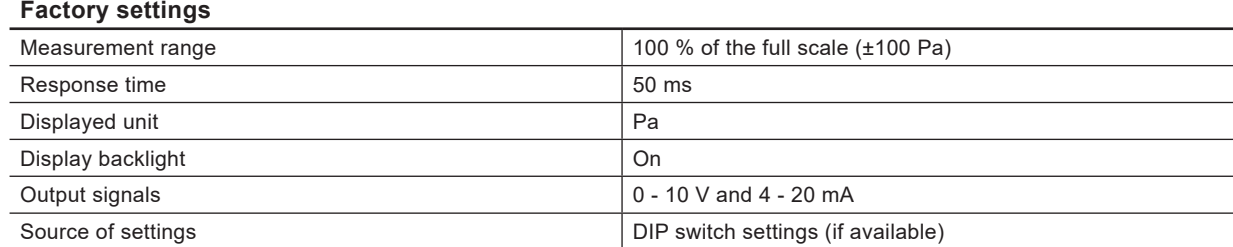

The analogue version is intended to be configured with the on-board DIP switches. All changes to the factory setup can also be done using the PCS10.

## **PLEASE NOTE**

EE610 sensor versions with 8 DIP switches are not supported by the PCS10 Product Configuration Software.

Settings that can be changed via PCS10:

- Display visualisation (refer to chapter [5.3.2 Analogue Version with PCS10 Settings or Digital Version](#page-19-1))
- **Measurands and their measuring range**
- **•** Auto-zero on/off and interval (refer to chapter [6.3.4 Auto-zero \(Optional\)\)](#page-22-1)
- Response time

#### **INFO**

The EE610 is fully configurable. Before commissioning, set the individual configuration of the EE610 according to the application requirements using the DIP switches S1 to S9 as described below. The function of the DIP switches is also indicated inside the EE610 front cover.

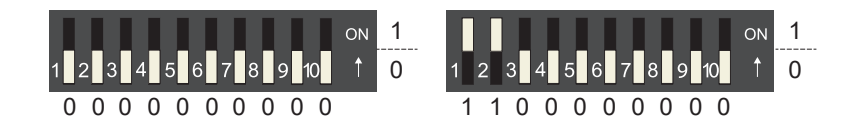

Fig. 9 DIP switch examples

#### **PLEASE NOTE**

If settings were changed via PCS10 and DIP switch settings shall apply again, be sure to restore the factory settings before applying the DIP switches.

- Outputs scale: -100...+100 Pa
- Analogue bar limits:-100...+100 Pa
- Number of lines: 1
- Unit: Pa

#### <span id="page-13-0"></span>**5.1.1. Select the Measuring Range with S1 and S2**

#### <span id="page-13-2"></span>**EE610-HV51A7**

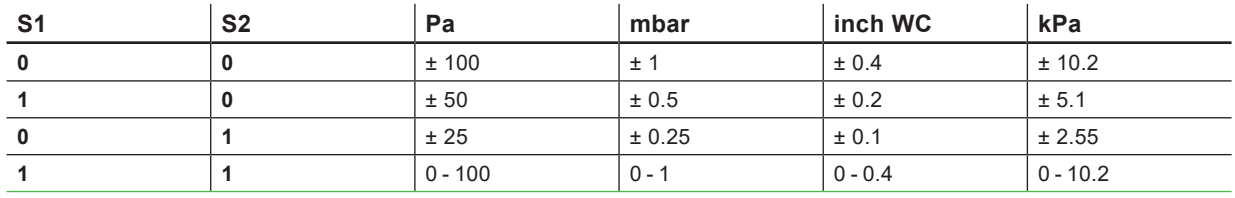

<span id="page-13-5"></span><span id="page-13-4"></span>Tab. 3 DIP switch settings - Measuring range

#### **5.1.2. Select the Response Time with S3 and S4**

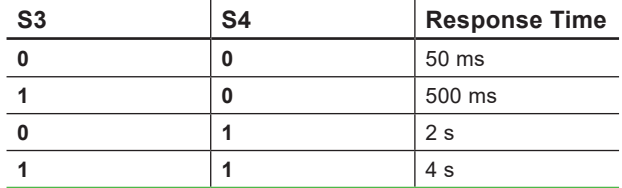

<span id="page-13-1"></span>Tab. 4 DIP switch settings - Response time

#### **5.1.3. Select the Displayed Unit with S5 and S6**

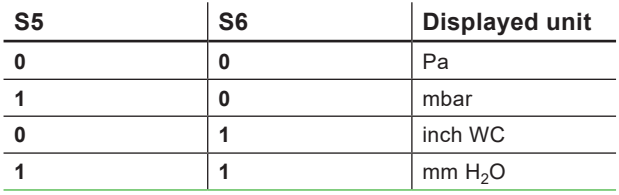

Tab. 5 DIP switch settings - Displayed unit

#### **5.1.4.** Select the Display Backlight with S7

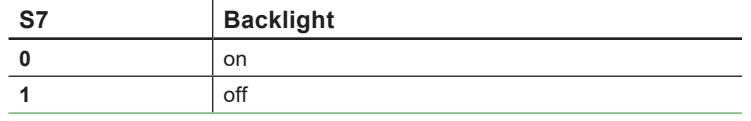

<span id="page-13-3"></span>Tab. 6 DIP switch settings - Backlight

#### **5.1.5. Select the Output Signal with S8**

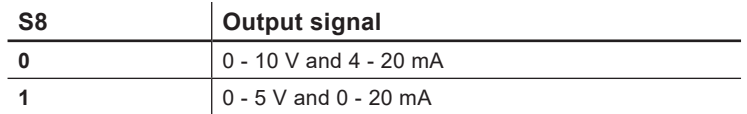

<span id="page-13-6"></span>Tab. 7 DIP switch settings - Output signals

#### **5.1.6. Select the Source of Settings with S9**

(Versions with 10 DIP-Switches on the Electronics Board)

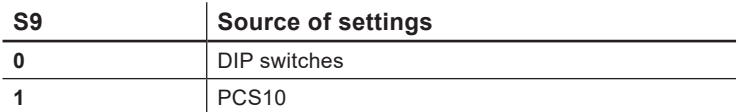

Tab. 8 Source for the settings

#### **PLEASE NOTE**

No functions are assigned to the DIP-switch S10.

#### <span id="page-14-0"></span>**5.1.7. Outputs**

<span id="page-14-1"></span>The measured data is available at the spring terminals as 0 - 10 V and 4 - 20 mA or as 0 - 5 V and 0 - 20 mA signals (refer to chapter [5.1.5. Select the Output Signal with S8](#page-13-3)). The EE610 provides simultaneously a voltage and a current output signal at the spring terminals.

Additionally, the analogue outputs indicate measurement out of range as follows.

Indication of ∆p < -5 % of the measuring range and of the negative difference pressure due to inverted pressure connection.

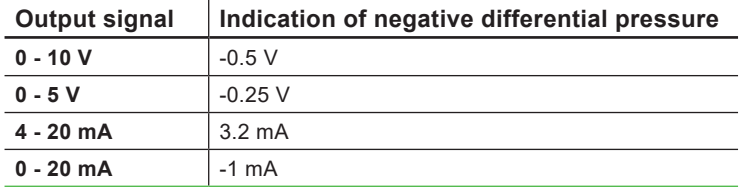

Tab. 9 Indication of ∆p < scale value low, -5 % of span

Indication of ∆p > 105 % of the measuring range

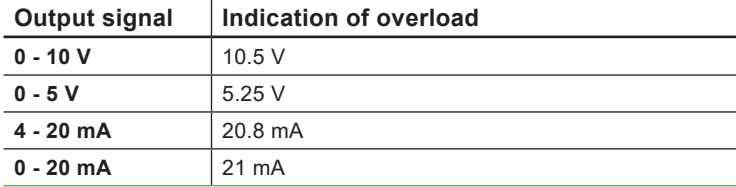

Tab. 10 Indication of ∆p > scale value high, +5 % of span

#### **FILEASE NOTE**

An overload value can be set via the PCS10.

# **5.2 Digital Version**

The RS485 digital interface version is intended to be configured with PCS10 Product Configuration Software and the USB configuration adapter (code HA011066). The device address can be overruled by setting the DIP switches. The factory setup of the EE610 corresponds to the specified order code.

#### **Settings that can be changed with the PCS10**

- **Digital communication parameters**
- Display visualisation (refer to chapter [5.3.2. Analogue Version with PCS10 Settings or Digital Version\)](#page-19-1)
- Auto-zero on/off and interval (refer to chapter [6.3.4. Auto-zero \(Optional\)](#page-22-1))
- Response time

#### **Hardware Bus Termination**

For bus termination the EE610 features an internal 120  $\Omega$  resistor which can be activated using the slide switch on the electronics board (refer to [Tab. 2 Design and components of the EE610 digital sensor](#page-7-1)).

#### **Address setting via PCS10 Product Configuration Software**

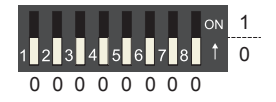

All DIP switches at position 0  $\rightarrow$  address has to be set via PCS10 Modbus (slave device): factory setting 44 (permitted values: 1...247). **BACnet** (master device): factory setting 44 (permitted values: 0…127). *Example: Address is set via configuration software = factory setting.*

#### <span id="page-15-0"></span>**Address setting via DIP switch**

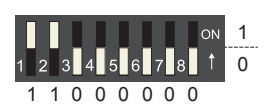

**Modbus** (slave device): Setting the DIP switches to any other address than 0, overrules the Modbus address set via PCS10 (permitted values: 1…247).

**BACnet** (master device): Setting the DIP switches to any other address than 0, overrules the BACnet address set via configuration software. BACnet Note: permitted values are 0…127. The 8th bit of the DIP switches is ignored (ID 127 = 0111 111). To set address 0 via DIP switches, the 8th bit shall be set to 1 (ID  $0 = 10000000$ .

*Example: Address set to 3 (= 0000 0011 binary).*

#### **5.2.1. BACnet Protocol Settings**

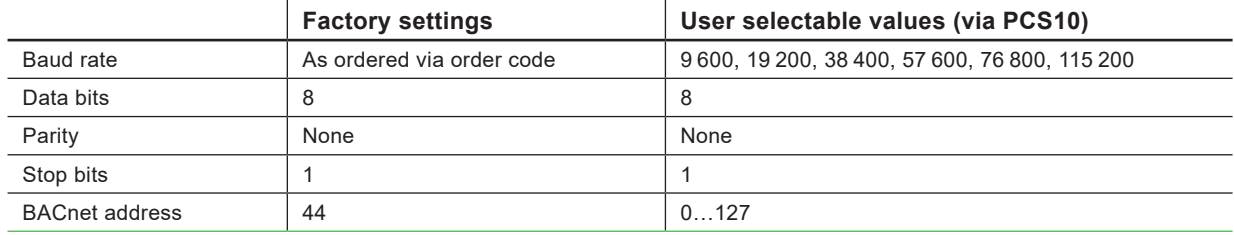

Tab. 11 BACnet protocol settings

#### **PLEASE NOTE**

The recommended settings for multiple devices in a BACnet MS/TP network are 38 400, 8, none, 1.

BACnet address and baud rate can be set via:

- **[PCS10 Product Configuration Software](https://www.epluse.com/pcs10) and the USB configuration adapter HA011066.**
- BACnet protocol, refer to the PICS.

The EE610 PICS (Product Implementation Conformance Statement) is available on the E+E website at [www.epluse.com/e](https://www.epluse.com/ee610)e610.

#### **5.2.2. Modbus RTU Protocol Settings**

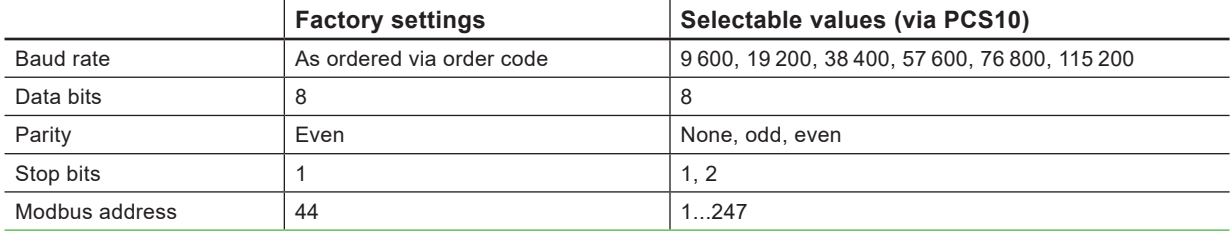

Tab. 12 Modbus RTU protocol settings

#### **PLEASE NOTE**

- **.** The recommended settings for multiple devices in a Modbus RTU network are 9600, 8, even, 1.
- The EE610 represents 1/2 unit load on an RS485 network.

The Modbus address, baud rate, parity and stop bits can be set via:

- **PCS10 Product Configuration Software and the USB configuration adapter HA011066.** The PCS10 can be downloaded free of charge from [www.epluse.com/p](https://www.epluse.com/pcs10)cs10.
- Modbus protocol in the register 1 (0x00) and 2 (0x01). Refer to Application Note Modbus AN0103 (available at [www.epluse.com/](https://www.epluse.com/ee610)ee610).

The measured values are saved as a 32 bit floating point value and as 16 bit signed integer, refer to chapter [5.2.3 Modbus Register Map](#page-17-1).

The serial number as ASCII-code is located in read-only registers 1 - 8 (0x00 - 0x07). The firmware version is located in read-only register 9 (0x08) (bit 15...8 = major release; bit 7...0 = minor release). The sensor name as ASCII-code is located in read-only registers 10 - 17 (0x09 - 0x11).

#### **NOTICE**

When reading information that spans multiple registers, it is always necessary to read all registers, even if the desired information requires less.

#### **NOTICE**

For obtaining the correct floating point values, both registers have to be read within the same reading cycle. The measured value can change between two Modbus requests, exponent and mantissa may get inconsistent then.

### **I**INFO

The Modbus function codes mentioned throughout this document shall be used as described in the MODBUS APPLICATION PROTOCOL SPECIFICATION V1.1b3, chapter 6: [www.modbus.org/docs/Modbus\\_Application\\_Protocol\\_V1\\_1b3.pdf](https://modbus.org/docs/Modbus_Application_Protocol_V1_1b3.pdf)

#### **Communication settings (INT16)**

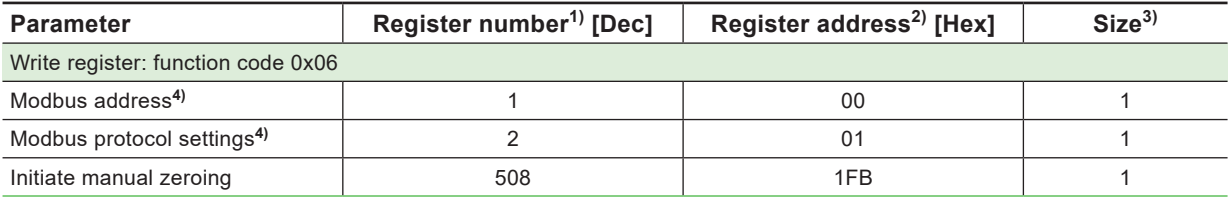

#### **Device information (INT16)**

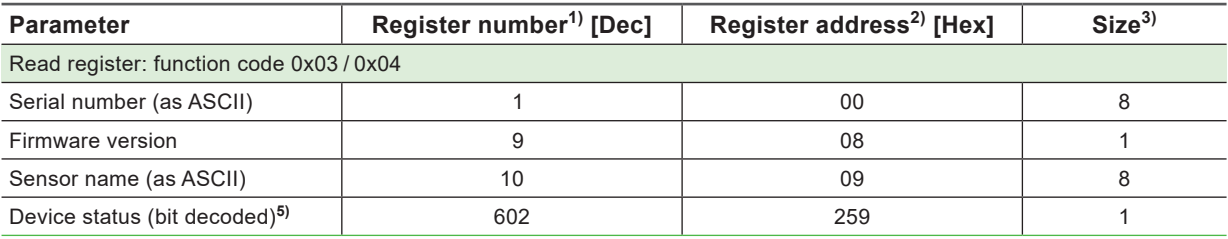

1) Register number (decimal) starts from 1.

2) Register address (hexadecimal) starts from 0.

3) Number of registers

4) For Modbus address and protocol settings refer to Application Note Modbus AN0103 (available at [www.epluse.com/e](https://www.epluse.com/ee610)e610).

5) Refer to chapter [5.2.6 Device Status Indication](#page-19-2).

Tab. 13 EE610 registers for device setup

#### <span id="page-17-0"></span>**5.2.3. Modbus Register Map**

<span id="page-17-1"></span>The measurement data is saved as 32 bit floating point values (data type FLOAT32) and as 16 bit signed integer values (data type INT16).

#### **FLOAT32**

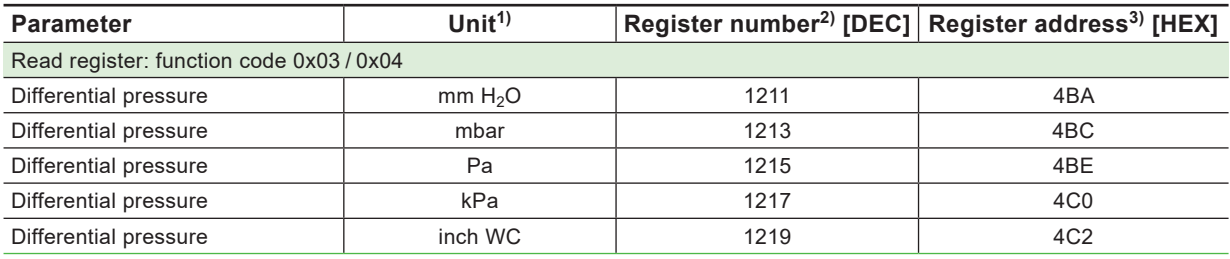

#### **INT16**

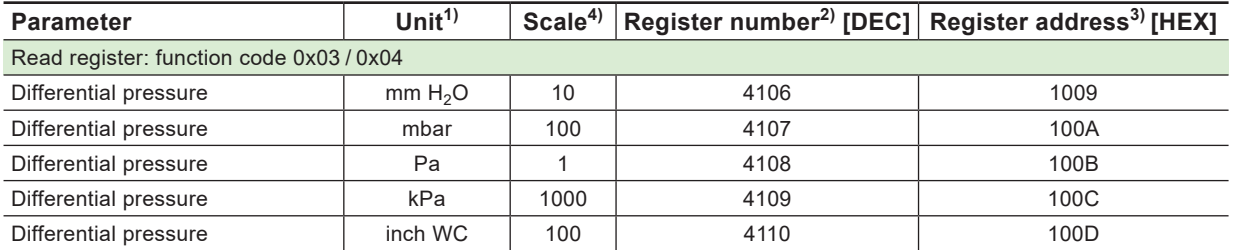

1) The choice of measurement units (metric or non-metric) must be done according to the ordering guide, refer to EE610 datasheet. Switching from metric to non-metric or vice versa by using the PCS10 is not possible.

2) Register number (decimal) starts from 1.

3) Register address (hexadecimal) starts from 0.

4) Examples: For scale 100, the reading of 2550 means a value of 25.5. For scale 50, the reading of 2550 means a value of 51.

Tab. 14 EE610 FLOAT32 and INT16 measured data registers

#### **5.2.4. Modbus RTU Example**

<span id="page-17-2"></span>The EE610's Modbus address is 44 [0x2C].

Please refer to

**· MODBUS APPLICATION PROTOCOL SPECIFICATION V1.1b3, chapter 6:** [www.modbus.org/docs/Modbus\\_Application\\_Protocol\\_V1\\_1b3.pdf](https://modbus.org/docs/Modbus_Application_Protocol_V1_1b3.pdf)

■ E+E Application Note Modbus AN0103 (available at [www.epluse.com/e](https://www.epluse.com/ee610)e610)

#### **Read the differential pressure (FLOAT32) ∆p = -32,260543 Pa from the register address 0x4BE:**

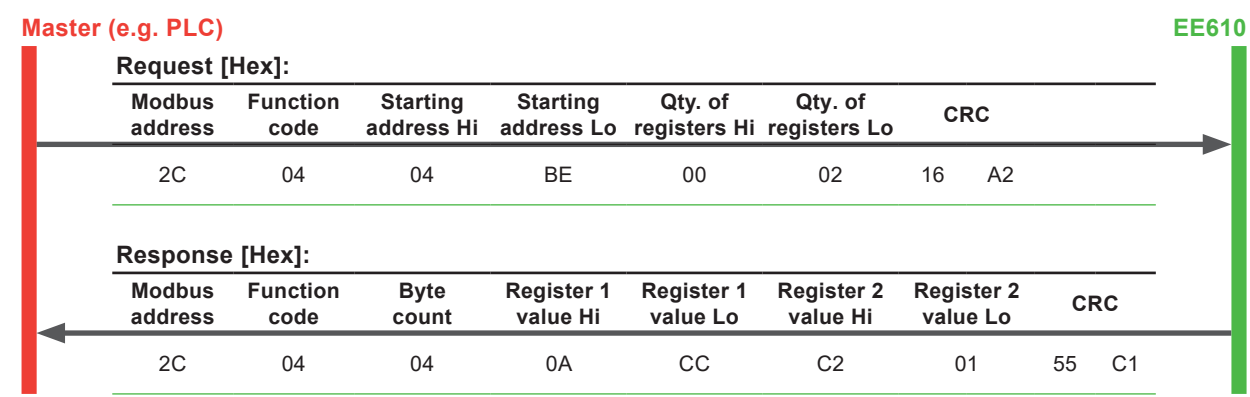

Tab. 15 Example of a differential pressure query

#### <span id="page-18-0"></span>**Decoding of floating point values:**

Floating point values are stored according to IEEE754. The byte pairs 1, 2 and 3, 4 are transformed as follows (numbers taken from ∆p reading Modbus request/response example above):

#### **Modbus response [Hex]**

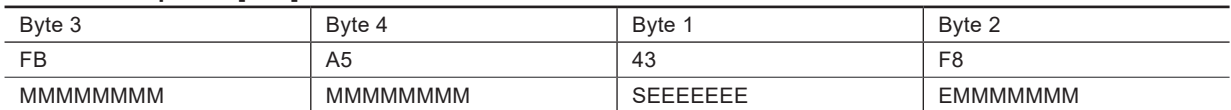

Tab. 16 Modbus response

#### **IEEE754**

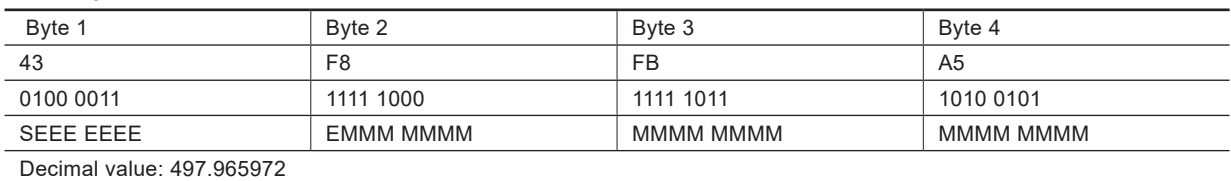

Tab. 17 Data representation according to IEEE754

#### **5.2.5. Freely Configurable Custom Modbus Map**

It is possible to map measured value/status registers arbitrarily in a block with up to 20 registers provided for this purpose. This means that registers of interest may be mapped in an area with consecutive registers, so that important values can be queried with a single command in one block.

The custom map can be configured via:

- **PCS10 Product Configuration Software and the USB configuration cable HA011066.** The PCS10 can be downloaded free of charge from [www.epluse.com/pcs10](https://www.epluse.com/pcs10).
- Modbus protocol commands, refer to the example in chapter [5.2.4 Modbus RTU Example](#page-17-2).

The register block for the configuration of the customisable Modbus map consists of the registers 6001 (0x1770) to 6010 (0x1779). For the blockwise query of the measured values behind Modbus registers 3001 (0xBB8) to 3020 (0xBCB), the firmware accesses this configuration area and thus gets the information which measured value/status registers are to be output. A maximum of 10 user-defined registers can be mapped. The table below shows an example:

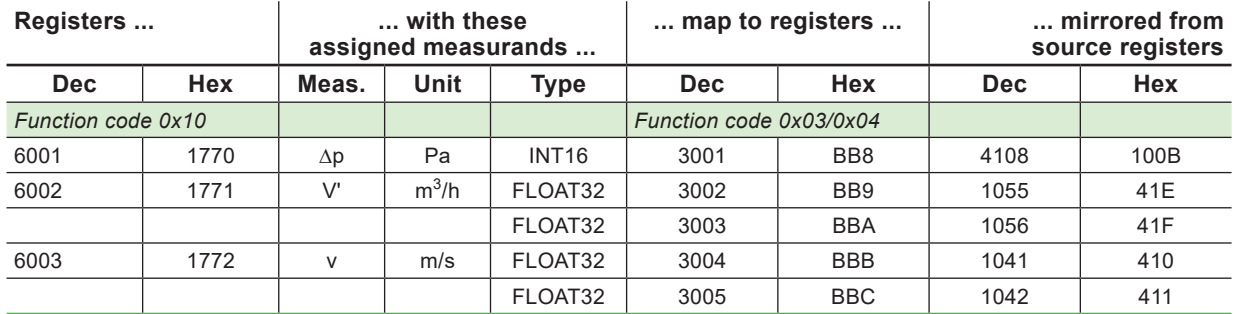

1) Register number starts from 1. 2) Protocol address starts from 0.

Tab. 18 Custom Modbus map example

#### <span id="page-19-0"></span>**5.2.6. Device Status Indication**

<span id="page-19-2"></span>If a critical error occurs, all Modbus values are set to NaN (according to IEEE754 for data type FLOAT32) or to 0x8000 (INT16). It is possible to read out all status and error information via Modbus register 609 (0x260). Errors are displayed in bit-coded form. If an event is present, the corresponding bit is set to 1.

Measured values outside the measuring range are limited with the corresponding limit value.

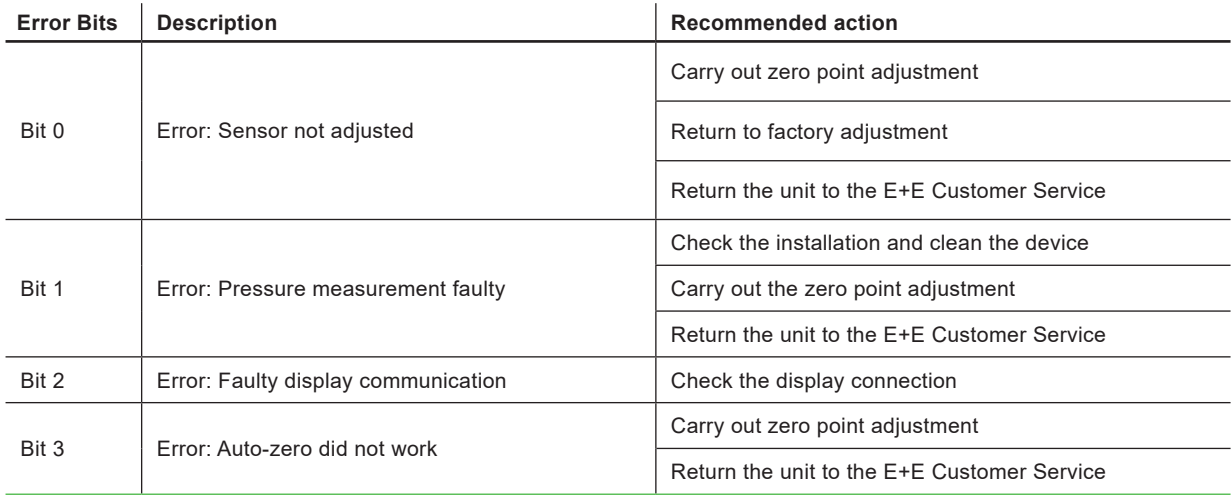

Tab. 19 Device status indication

# **5.3 Display Settings and Output Signals**

#### **5.3.1. Analogue Version with DIP Switch Settings**

<span id="page-19-1"></span>Refer to chapter [5.1 Analogue Version](#page-12-1) for the configuration options. Pa

#### **5.3.2. Analogue Version with PCS10 Settings or Digital Version**

The factory setting of the display (if present) shows the measured differential pressure in Pascal [Pa]. All measurands can also be an selected as output signal. With the PCS10 Product Configuration Software and the optional USB configuration adapter HA011066, the user can change the display layout, and the displayed unit (Pa, kPa, mbar, mm  $H_2O$ , inch WC).

#### **Example of display visualisation**

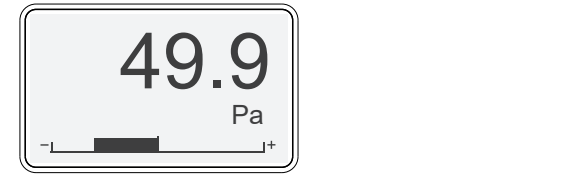

Fig. 10 One line with linear gauge

#### Schriftart Arial Regular **PLEASE NOTE**

If settings were changed via PCS10 and DIP switch settings shall apply again, be sure to restore the factory settings before applying the DIP switches.

- Outputs scale: 100...100 Pa
- Analogue bar limits: -100...+100
- Number of lines: 1
- Unit: Pa

# <span id="page-20-0"></span>**5.4 PCS10 Product Configuration Software**

#### <span id="page-20-1"></span>**PLEASE NOTE**

EE610 versions with 10 DIP switches and digital versions of the EE610 are supported by the PCS10 Product Configuration Software.

To use the software for changes in settings, please proceed as follows:

- **1.** Download the PCS10 Product Configuration Software from [www.epluse.com/pcs10](https://www.epluse.com/pcs10) and install it on the PC.
- **2.** Connect the EE610 to the PC using the USB configuration adapter.
- **3.** Start the PCS10 software.
- **4.** Follow the instructions on the PCS10 opening page for scanning the ports and identifying the connected device
- **5.** Click on the desired setup mode from the main PCS10 menu on the left. Follow the online instructions of the PCS10 which are displayed when clicking the "Tutorial" button.
- **6.** Changes are uploaded to the sensor by pressing the "Sync" button.

#### **NOTICE**

The EE610 may not be connected to any additional power supply when using the USB configuration adapter HA011066.

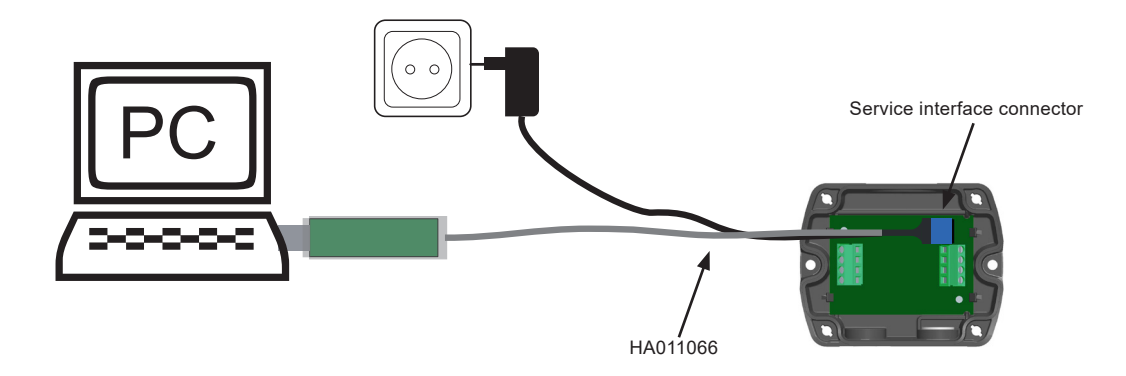

Fig. 11 EE610 connected to a PC running PCS10

# <span id="page-21-0"></span>**6 Maintenance and Service**

The EE610 does not require any special maintenance, nevertheless it is recommended to perform a zero point adjustment every 12 month. If needed, the enclosure may be cleaned and the device may be re-adjusted as described below.

# **6.1 Cleaning**

Use a damp soft cloth to remove deposits of dust or dirt from the exterior of the device and from the display. Do not attempt to clean the interior of the device. Do not use any solvents, alcohol or abrasive cleaning agents.

## **6.2 Repairs**

Repairs may be carried out by the manufacturer only. The attempt of unauthorized repair excludes any warranty claims.

# **6.3 Re-adjustment of the EE610**

A periodical re-adjustment of EE610 might be required by the regulations of certain industries or by the need of best long-term measurement accuracy. The zero point and the span point can be adjusted with push buttons on the EE610 electronics board.

For adjustment the device must be powered and the enclosure cover removed. Consequently, the adjustment may be performed by authorised staff only, observing the handling of electrical sensitive devices (ESD).

#### **6.3.1. Zero Point Adjustment**

The zero point adjustment is used to correct an eventual zero point deviation.

- **1.** Remove the tubes from both pressure connections of the EE610. This ensures that the pressure is s the same at both connections. If the sensor has an auto-zero setting, the tubes do not need to be removed.
- **2.** Press the "zero point" button 1-2 seconds (refer to chapter [3 Product Description\)](#page-6-1).
- **3.** Successful zero point adjustment is confirmed by the green LED lighting up for 2 seconds.
- **4.** If the red LED lights up for 2 seconds, this indicates that the zero point adjustment was not successful. In this case, please repeat step 2.

#### **FILEASE NOTE**

The zero point adjustment (step 2) may not be successful because the deviation is more than 5 % of the original full scale value of the device. This is 5 Pa for the 0...100 Pa range. If the zero point adjustment is not successful even after pressing the button for at least 10 seconds, the deviation is too high for zeroing. Please check the sensor, the tubes and the environment and make sure that the pressure connection nipples are free.

#### <span id="page-22-0"></span>**6.3.2. Span Point Adjustment**

The span point adjustment is used to correct an eventual deviation of the span value.

#### **FILEASE NOTE**

Make sure that you carry out a zero point adjustment as described above before setting the measuring range point.

- **1.** Connect the differential pressure reference device / calibrator to the EE610 and set it according to the EE610 span value to be adjusted.
- **2.** Note: The span value has to be set according to the selected measurement range.

#### **Example:**

Analogue version: (refer to chapter [5.1.2. Select the Response Time with S3 and S4,](#page-13-4) [Tab. 3](#page-13-5)) EE610-HV51A7, S1 = 0, S2 = 1, span value =  $+25$  Pa

Digital version: EE610-HV51J3, span value = +100 Pa

#### **FILEASE NOTE**

Observe the User Manual of the reference device.

- **3.** Press the span point adjustment button (refer to chapter [3 Product Description](#page-6-1)).
- **4.** Successful span point adjustment is confirmed by the green LED lighting up for 2 seconds.
- **5.** If the red LED lights up for 2 seconds, this indicates that the span point adjustment was not successful. In this case, please repeat step 2.
- **6.** Successful span point adjustment is confirmed by the green LED lighting up for 2 seconds.

#### **PLEASE NOTE**

The span point adjustment (step 2) may not be successful because the deviation is more than 5 % of the original full scale value of the device.

This is 5 Pa for the 0...100 Pa range. In this case, the set point adjustment can be forced by pressing and holding the span point button for 10 seconds. If the zero point adjustment is not successful even after pressing the key for at least 10 seconds, then the deviation is too high for zeroing. Please check the sensor, the tubes and the environment and make sure that the pressure connection nipples are free.

#### **6.3.3. Return to Factory Adjustment**

- **1.** Press and hold simultaneously both "zero" and "span" buttons for 5 seconds.
- **2.** The successful return to the factory setting is confirmed by the green LED lighting up for 2 seconds.
- **3.** If the red LED lights up for 2 seconds, this indicates that the factory reset was not successful. In this case, repeat step 2.

#### **PLEASE NOTE**

Return to factory adjustment affects both zero and span.

#### **6.3.4. Auto-zero (Optional)**

<span id="page-22-1"></span>With auto-zero, no maintenance of the sensor is necessary. Auto-zero is carried out every 24 hours (factory setting). The interval can be set from 10 minutes up to 7 days and can be changed by using PCS 10 and the <span id="page-23-0"></span>USB configuration adapter (refer to chapter [5.4 PCS10 Product Configuration Software\)](#page-20-1). The interval can be set from 10 minutes up to 7 days. For this purpose DIP switch 9 (refer to chapter [5.1.6. Select the Source of Settings](#page-13-6)  [with S9](#page-13-6)) has to be in position 1 (ON). During the auto-zero procedure (takes approx. 4 s), the green LED flashes quickly (refer to chapter [3.4.1 LED Indication](#page-9-2)) and the output signal value is frozen.

#### **FILEASE NOTE**

If the auto-zero interval was changed via PCS10 and DIP switch settings are applied again, the auto-zero interval value will be adopted.

## **6.4 Error Messages**

Following error messages can be read on the display.

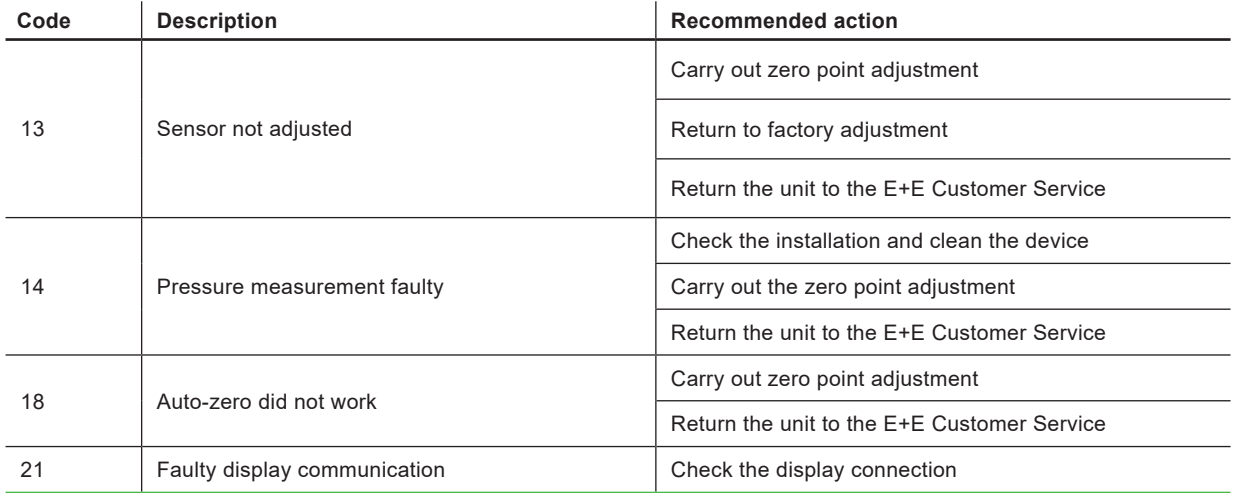

<span id="page-23-1"></span>Tab. 20 Displayed errors

# **7 Technical Data**

#### <span id="page-24-0"></span>**Measurands**

#### **Differential Pressure (∆p)**

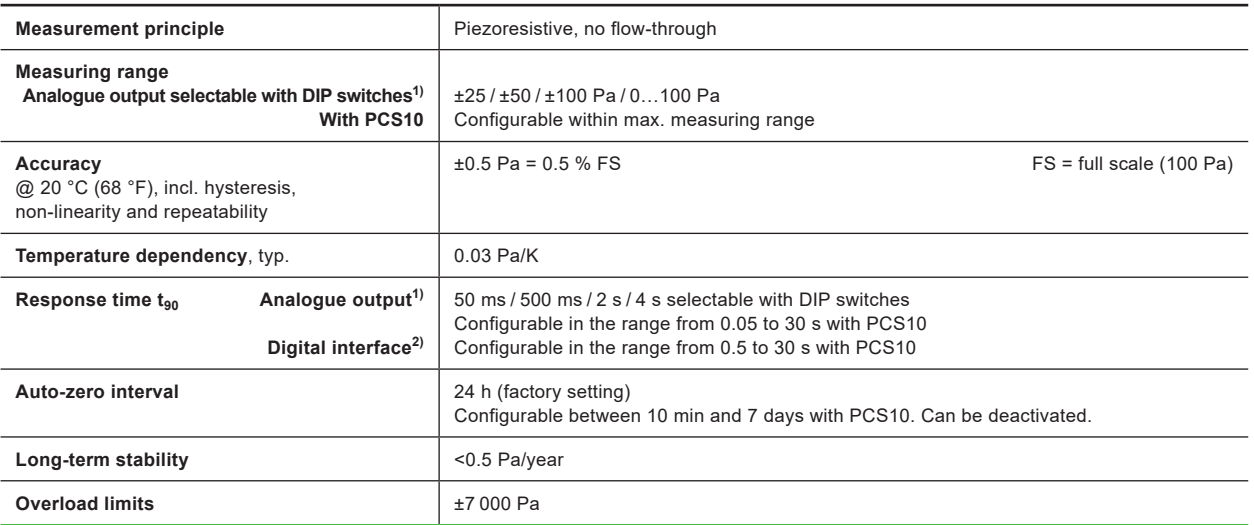

1) Factory setup analogue output: measurement range ±100 Pa; response time t<sub>90</sub>: 50 ms; displayed unit: Pa; display backlight: on;<br>analogue outputs: 0 - 10 V and 4 - 20 mA. Other ranges upon request.

2) Factory setup RS485: response time t $_{90}$ : 500 ms; displayed unit: Pa; display backlight: on.

#### **Outputs**

#### **Analogue**

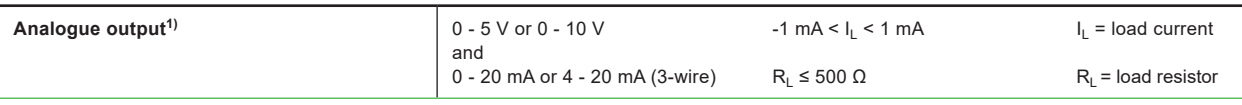

1) Voltage and current output signals available simultaneously at the spring loaded terminals. Settings selectable with DIP switches. Factory setup analogue outputs: measurement range 0...100 % FS; response time t<sub>90</sub>: 50 ms; displayed unit: Pa; display backlight: on;<br>analogue outputs: 0 - 10 V and 4 - 20 mA. Other ranges upon request.

#### **Digital**

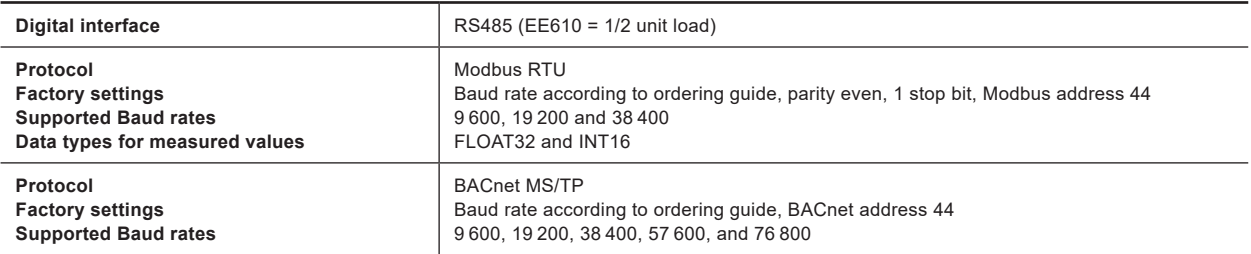

#### **General**

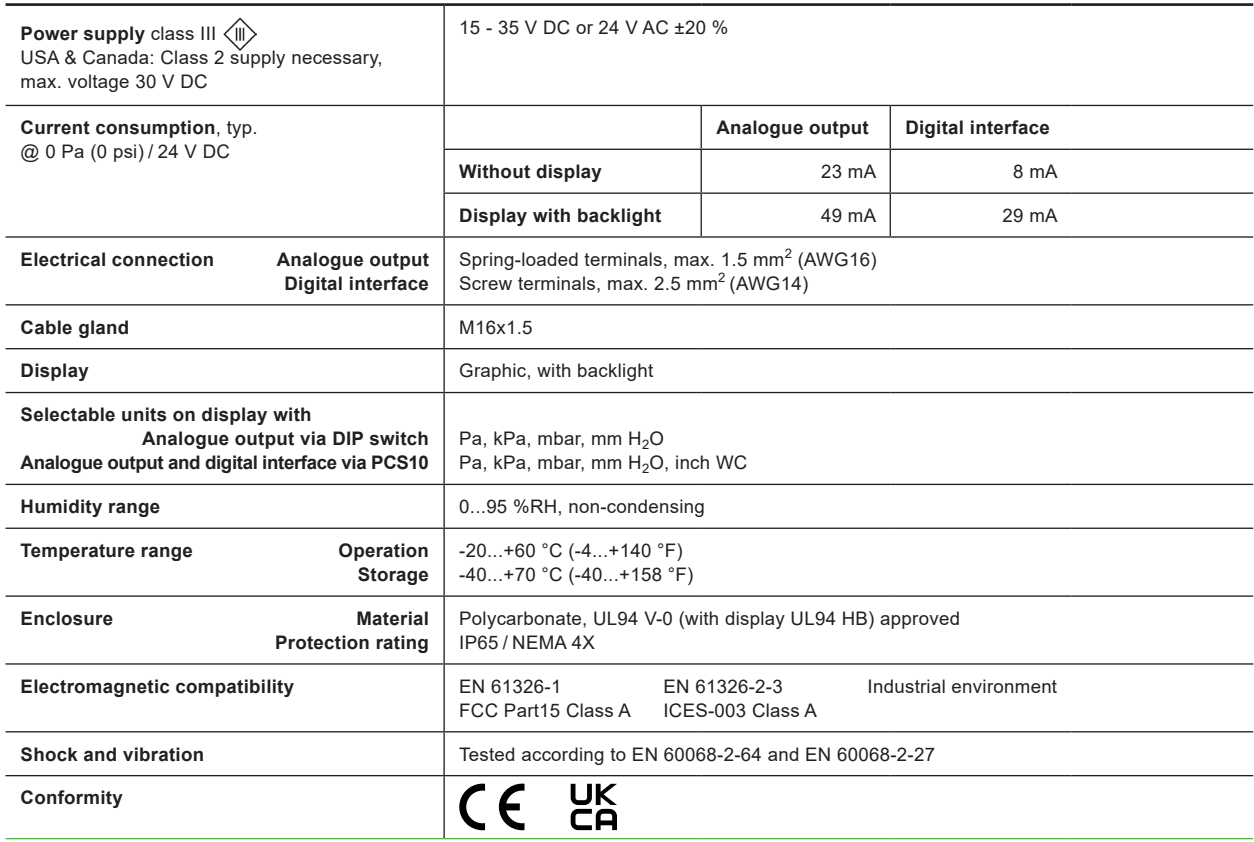

### **Configurability**

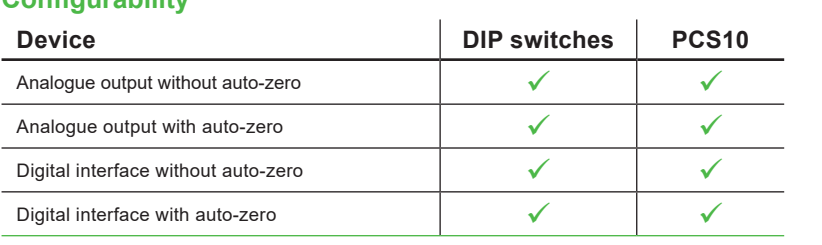

Configuration options refer to above or manual at [www.epluse.com/ee610](https://www.epluse.com/ee610).

# <span id="page-26-0"></span>**8 Conformity**

# **8.1 Declarations of Conformity**

E+E Elektronik Ges.m.b.H. hereby declares that the product complies with the respective regulations listed below:

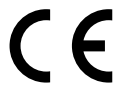

European directives and standards.

and

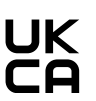

UK statutory instruments and designated standards.

Please refer to the product page at [www.epluse.com/e](https://www.epluse.com/ee610)e610 for the Declarations of Conformity.

# **8.2 FCC Part 15 Compliance Statement**

This equipment has been tested and found to comply with the limits for a Class A digital device, pursuant to part 15 of the FCC Rules. These limits are designed to provide reasonable protection against harmful interference when the equipment is operated in a commercial environment. This equipment generates, uses, and can radiate radio frequency energy and, if not installed and used in accordance with the instruction manual, may cause harmful interference to radio communications. Operation of this equipment in a residential area is likely to cause harmful interference in which case the user will be required to correct the interference at his own expense.

# **8.3 ICES-003 Compliance Statement**

This Class A digital apparatus complies with Canadian ICES‑003.

Cet appareil numérique de la classe A est conforme à la norme NMB‑003 du Canada.

Company Headquarters & Production Site

#### **E+E Elektronik Ges.m.b.H.**

Langwiesen 7 4209 Engerwitzdorf | Austria T +43 7235 605-0 F +43 7235 605-8 info@epluse.com www.epluse.com

#### Subsidiaries

**E+E Sensor Technology (Shanghai) Co., Ltd.** T +86 21 6117 6129 info@epluse.cn

**E+E Elektronik France SARL** T +33 4 74 72 35 82 info.fr@epluse.com

**E+E Elektronik Deutschland GmbH** T +49 6171 69411-0 info.de@epluse.com

**E+E Elektronik India Private Limited** T +91 990 440 5400 info.in@epluse.com

**E+E Elektronik Italia S.R.L.** T +39 02 2707 86 36 info.it@epluse.com

**E+E Elektronik Korea Ltd.** T +82 31 732 6050 info.kr@epluse.com

**E+E Elektronik Corporation** T +1 847 490 0520 info.us@epluse.com

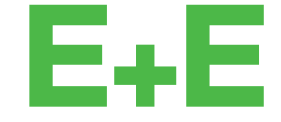

your partner in sensor technology.

BA\_EE610 | Version v1.4 | 04-2024 © Copyright E+E Elektronik Ges.m.b.H. | All rights reserved.

www.epluse.com